## **Accessing the 2024 Calculus Readiness Test via insideND:**

- Please note: You must activate your Notre Dame netID account and enroll your account in Okta before following the steps below.
- After you finish all of the quizzes, determine your Calculus Readiness Test (CRT) score by calculating the average of all the quizzes (Quizzes A through H) and multiplying by 100.

**Step 1** – Please log into [insideND](https://inside.nd.edu/) with your netID and password.

**Step 2** – Find the channel within insideND called "Canvas" by using the search box at the top of the screen. Please click on the "Canvas" channel which will look like this:

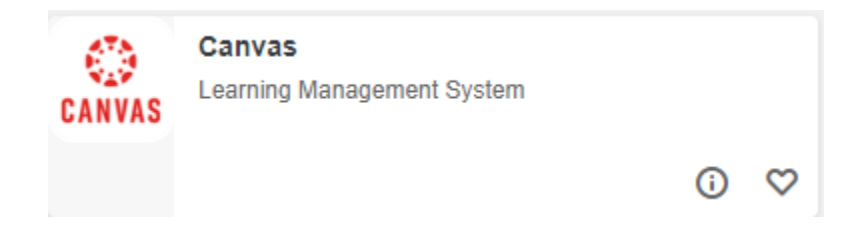

**Step 3** – Within Canvas, click on the course called "Calculus Readiness 2024" and carefully read the home page instructions.

**Step 4** – Click on the "Modules" link on the left-hand side to get started. The Calculus Readiness Test will open in a separate browser tab using a testing platform called Mobius.

**Step 5** – Without using any books, online resources, calculators, or other assistance, please complete (1) the Calculus Experience Survey, (2) the Orientation Exercise, and (3) all eight of the 10-minute quizzes (Quiz A through Quiz H).

At the end of the test, please make a note of your score on all eight of the quizzes. Again, you should determine your Calculus Readiness Test score by calculating the average of Quizzes A through H and multiplying by 100.

Consult the Calculus [Readiness](https://advising.nd.edu/first-year-and-incoming-students/requirements-and-credits/advanced-credit-and-placements/nd-calculus-readiness-test/) Test website here to interpret your test results.